# **Chapter 12 Modbus Communication**

### **12.1 General**

Modbus is a serial and asynchronous communication protocol. Modbus protocol is a general language applied to PLC and other controlling units. This protocol has defined an information structure which can be identified and used by a controlling unit regardless of whatever network they are transmitted.

You can read reference books or ask for the details of MODBUS from manufactures.

Modbus protocol does not require a special interface while a typical physical interface is RS485.

*NOTE: The AC10 cannot be a Modbus master.*

### **12.2 Modbus Protocol**

### **12.2.1 Transmission mode**

### **Format**

ASCII mode

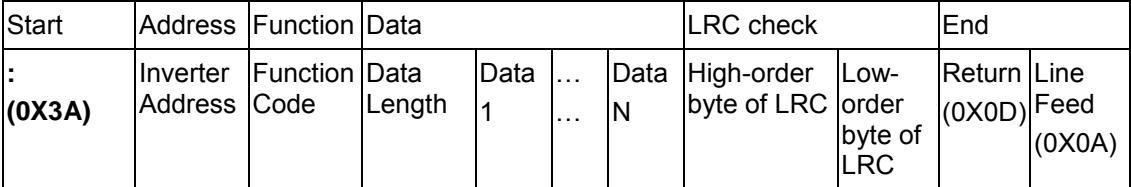

RTU mode

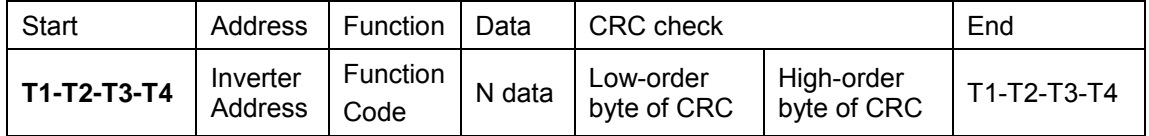

### **12.2.2 ASCII Mode (F901=1)**

In ASCII mode, one Byte (hexadecimal format) is expressed by two ASCII characters.

For example, 31H (hexadecimal data) includes two ASCII characters'3(33H)','1(31H)'.

Common characters, ASCII characters are shown in the following table:

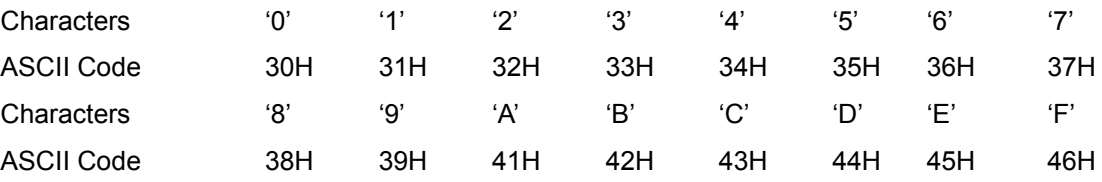

### **12.2.3 RTU Mode (F901=2)**

In RTU mode, one Byte is expressed by hexadecimal format. For example, 31H is delivered to data packet.

### **12.3 Baud rate F904**

Setting range: 1200, 2400, 4800, 9600, 19200, 38400, 57600

### **12.4 Frame structure:**

ASCII mode

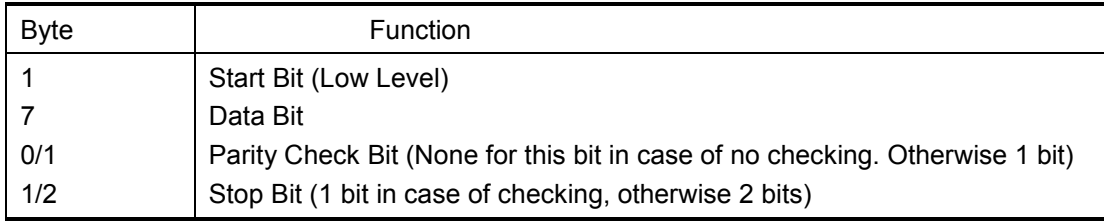

#### RTU mode

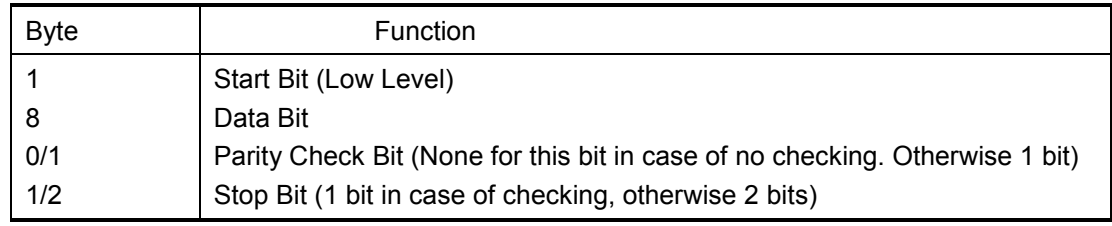

### **12.5 Error Check**

### **12.5.1 ASCII mode**

Longitudinal Redundancy Check (LRC): It is performed on the ASCII message field contents excluding the 'colon' character that begins the message, and excluding the CRLF pair at the end of the message.

The LRC is calculated by adding together successive 8–bit bytes of the message, discarding any carries, and then two's complementing the result.

A procedure for generating an LRC is:

1. Add all bytes in the message, excluding the starting 'colon' and ending CRLF. Add them into an 8–bit field, so that carries will be discarded.

2. Subtract the final field value from FF hex (all 1's), to produce the ones–complement.

3. Add 1 to produce the twos–complement.

### **12.5.2 RTU Mode**

Cyclical Redundancy Check (CRC): The CRC field is two bytes, containing a 16–bit binary value.

The CRC is started by first preloading a 16–bit register to all 1's. Then a process begins of applying successive 8–bit bytes of the message to the current contents of the register. Only the eight bits of data in each character are used for generating the CRC. Start and stop bits, and the parity bit, do not apply to the CRC.

A procedure for generating a CRC-16 is:

1. Load a 16–bit register with FFFF hex (all 1's). Call this the CRC register.

2. Exclusive OR the first 8–bit byte of the message with the high–order byte of the 16–bit CRC register, putting the result in the CRC register.

3. Shift the CRC register one bit to the right (toward the LSB), zero–filling the MSB. Extract and examine the LSB.

4. (If the LSB was 0): Repeat Step 3 (another shift).

(If the LSB was 1): Exclusive OR the CRC register with the polynomial value A001 hex (1010 0000 0000 0001).

5. Repeat Steps 3 and 4 until 8 shifts have been performed. When this is done, a complete 8– bit byte will have been processed.

When the CRC is appended to the message, the low-order byte is appended first, followed by the high-order byte.

# 12-3 Modbus Communication

### **12.5.3 Protocol Converter**

It is easy to turn a RTU command into an ASCII command followed by the lists:

- 1. Use the LRC replacing the CRC.
- 2. Transform each byte in RTU command into a corresponding two byte ASCII. For example: transform 0x03 into 0x30, 0x33 (ASCII code for 0 and ASCII code for 3).
- 3. Add a 'colon' ( : ) character (ASCII 3A hex) at the beginning of the message.
- 4. End with a 'carriage return line feed' (CRLF) pair (ASCII 0D and 0A hex).

So we will introduce RTU Mode in followed part. If you use ASCII mode, you can use the up lists to convert.

### **12.6 Command Type & Format**

The listing below shows the function codes.

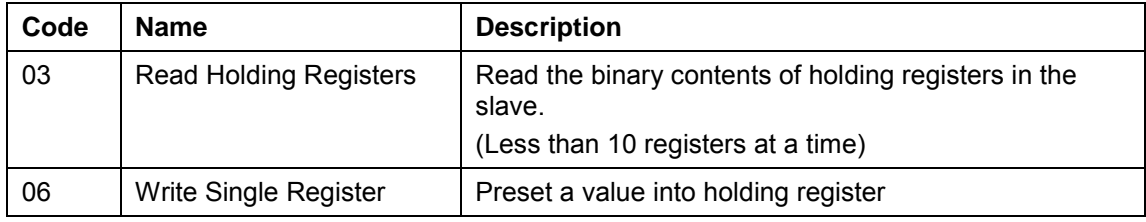

### **12.6.1 Address and meaning**

The part introduces inverter running, inverter status and related parameters setting.

Description of rules of function codes parameters address:

i) Use the function code as parameter address

General Series:

High-order byte: 01~0A (hexadecimal)

Low-order byte: 00~50 (max range) (hexadecimal) Function code range of each partition is not the same. For the specific range refer to manual.

For example: parameter address of F114 is 010E (hexadecimal).

parameter address of F201 is 0201 (hexadecimal).

*Note: in this situation, it allows to read six function codes and write only one function code.* 

Some function codes can only be checked but cannot be modified; some function codes can neither be checked nor be modified; some function codes cannot be modified in run state; some function codes cannot be modified both in stop and run state.

In case parameters of all function codes are changed, the effective range, unit and related instructions refer to user manual for related series of inverters. Otherwise, unexpected results may occur.

ii) Use different parameters as parameter address

(The above address and parameters descriptions are in hexadecimal format, for example, the decimal digit 4096 is represented by hexadecimal 1000).

## **12.6.2 Running Status Parameters**

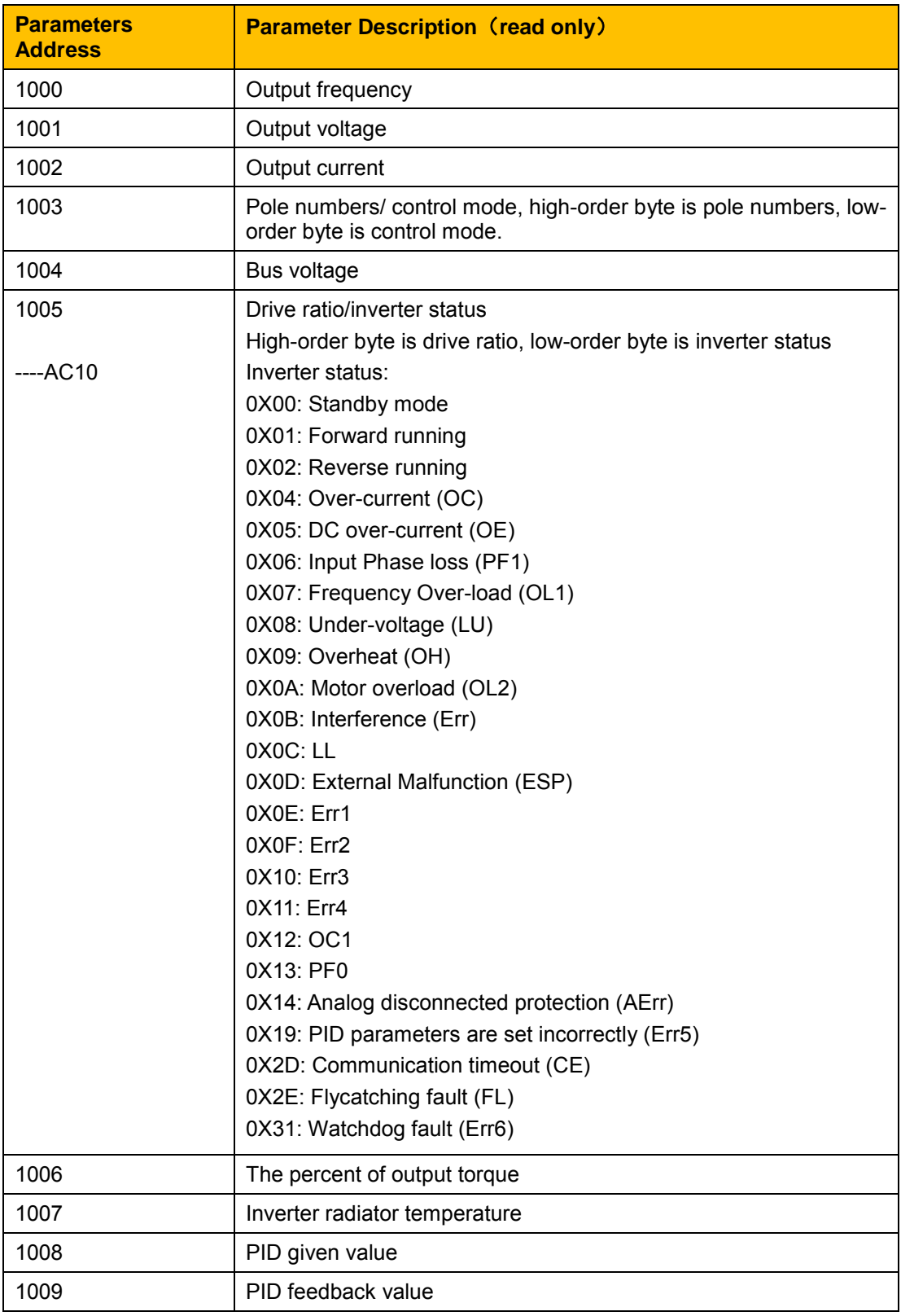

# 12-5 Modbus Communication

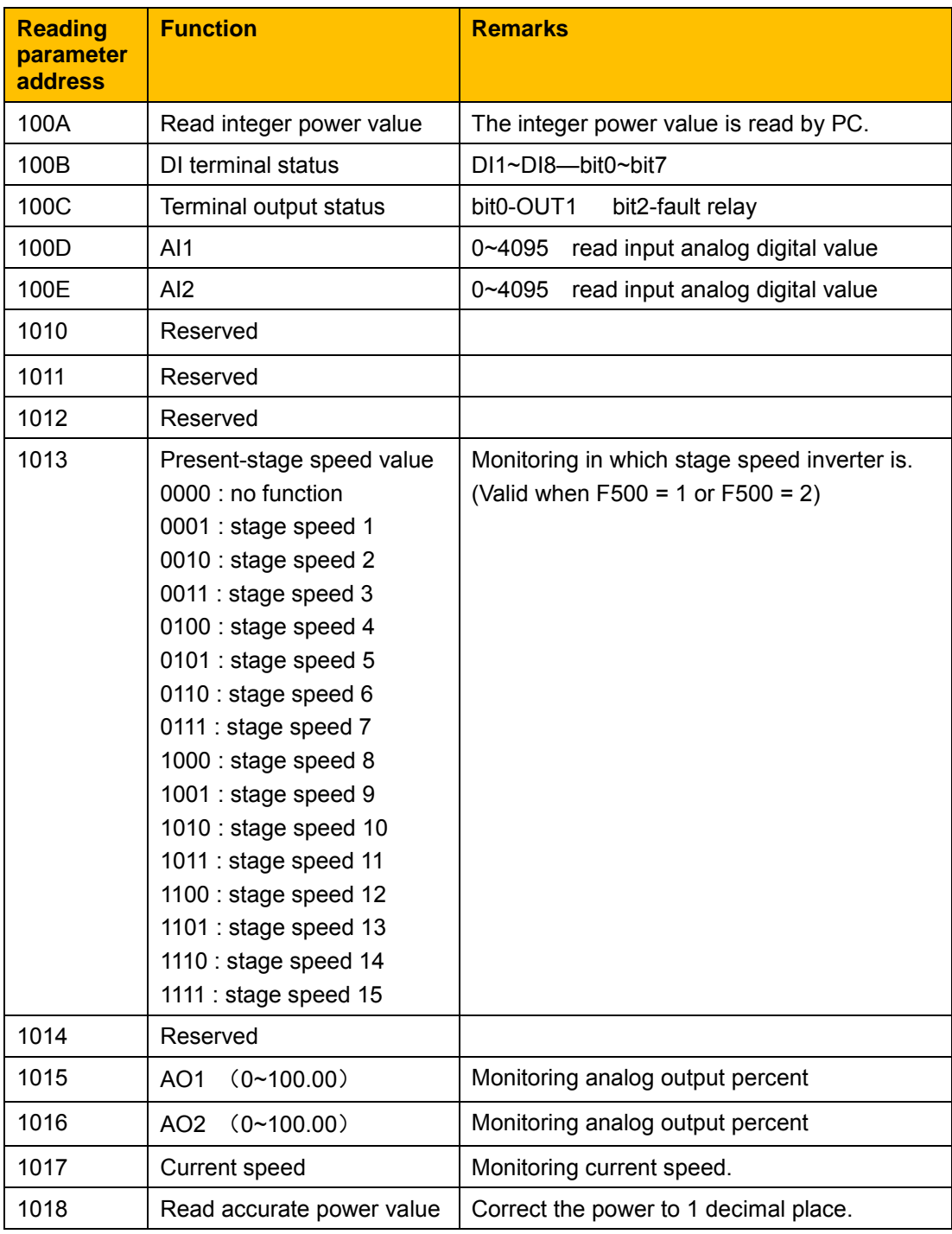

### **12.6.3 Control commands**

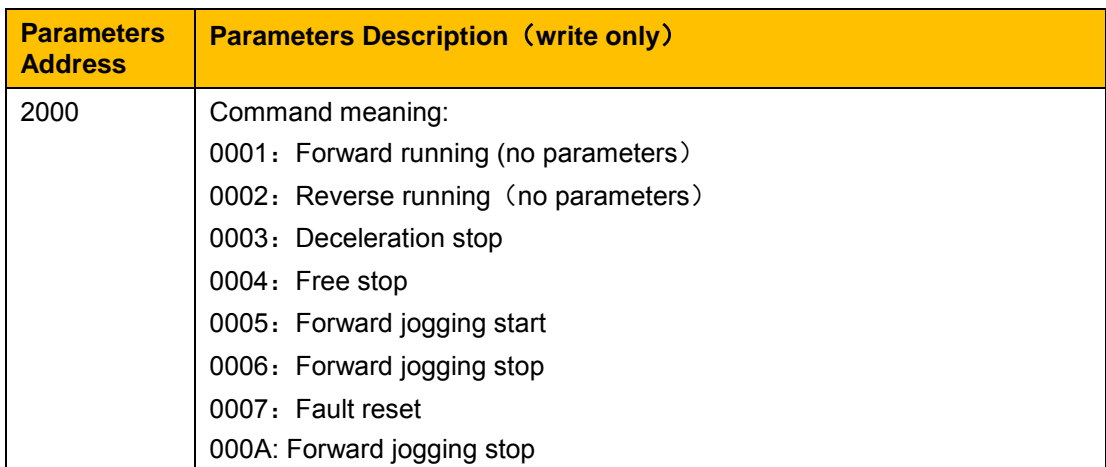

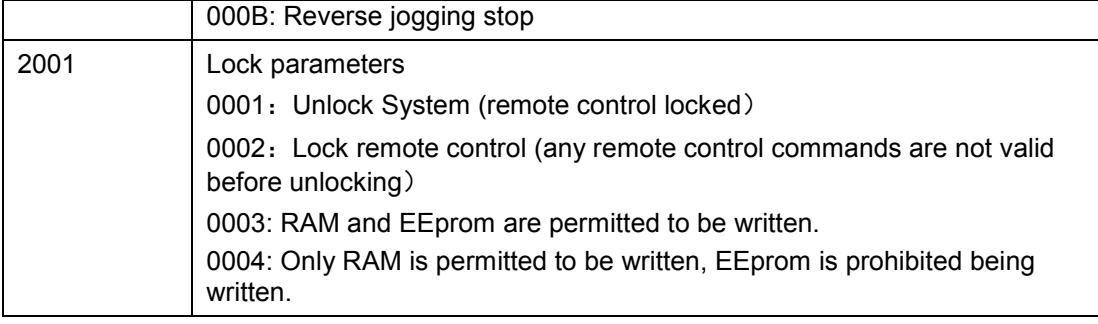

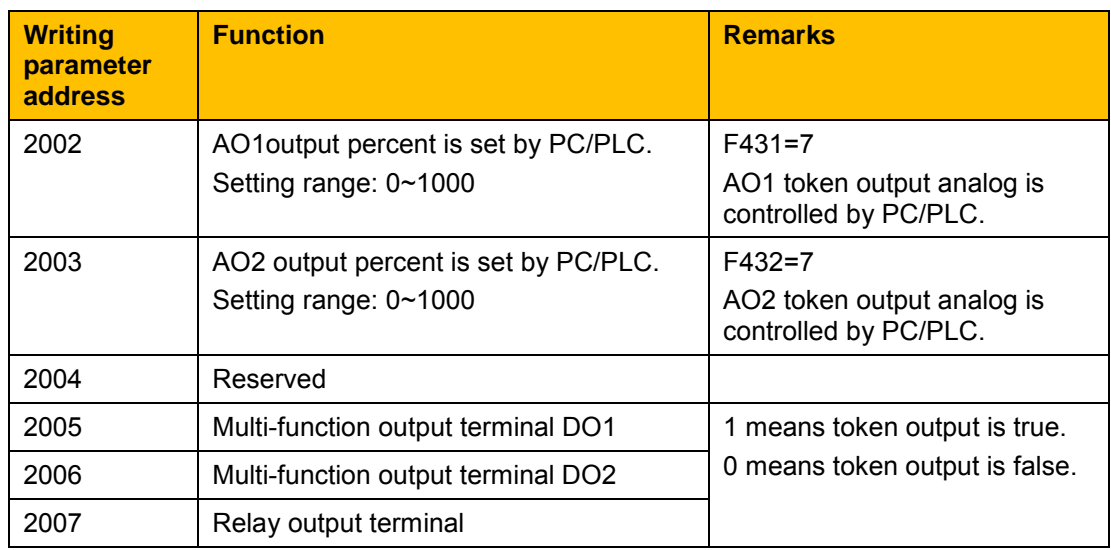

### **12.6.4 Illegal Response When Reading Parameters**

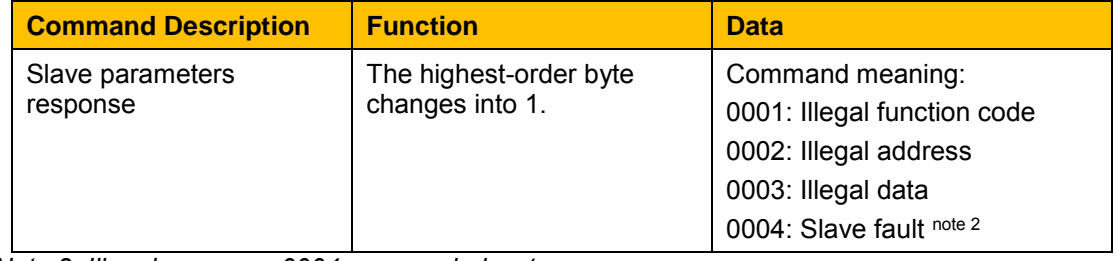

*Note 2: Illegal response 0004 appears below two cases:*

*Do not reset inverter when inverter is in the malfunction state.*

*Do not unlock inverter when inverter is in the locked state.*

### **Additional Remarks**

Expressions during communication process: Parameter Values of Frequency=actual value X 100 Parameter Values of Time=actual value X 10 Parameter Values of Current=actual value X 100 Parameter Values of Voltage=actual value X 1 Parameter Values of Power (100A)=actual value X 1 Parameter Values of Power (1018)=actual value X 10 Parameter Values of Drive Ratio=actual value X 100 Parameter Values of Version No. =actual value X 100

Instruction: Parameter value is the value sent in the data package. Actual value is the actual value of inverter. After PC/PLC receives the parameter value, it will divide the corresponding coefficient to get the actual value.

*NOTE: Take no account of radix point of the data in the data package when PC/PLC transmits command to inverter. The valid value is range from 0 to 65535.*

# 12-7 Modbus Communication

## **12.7 Function Codes Related to Communication**

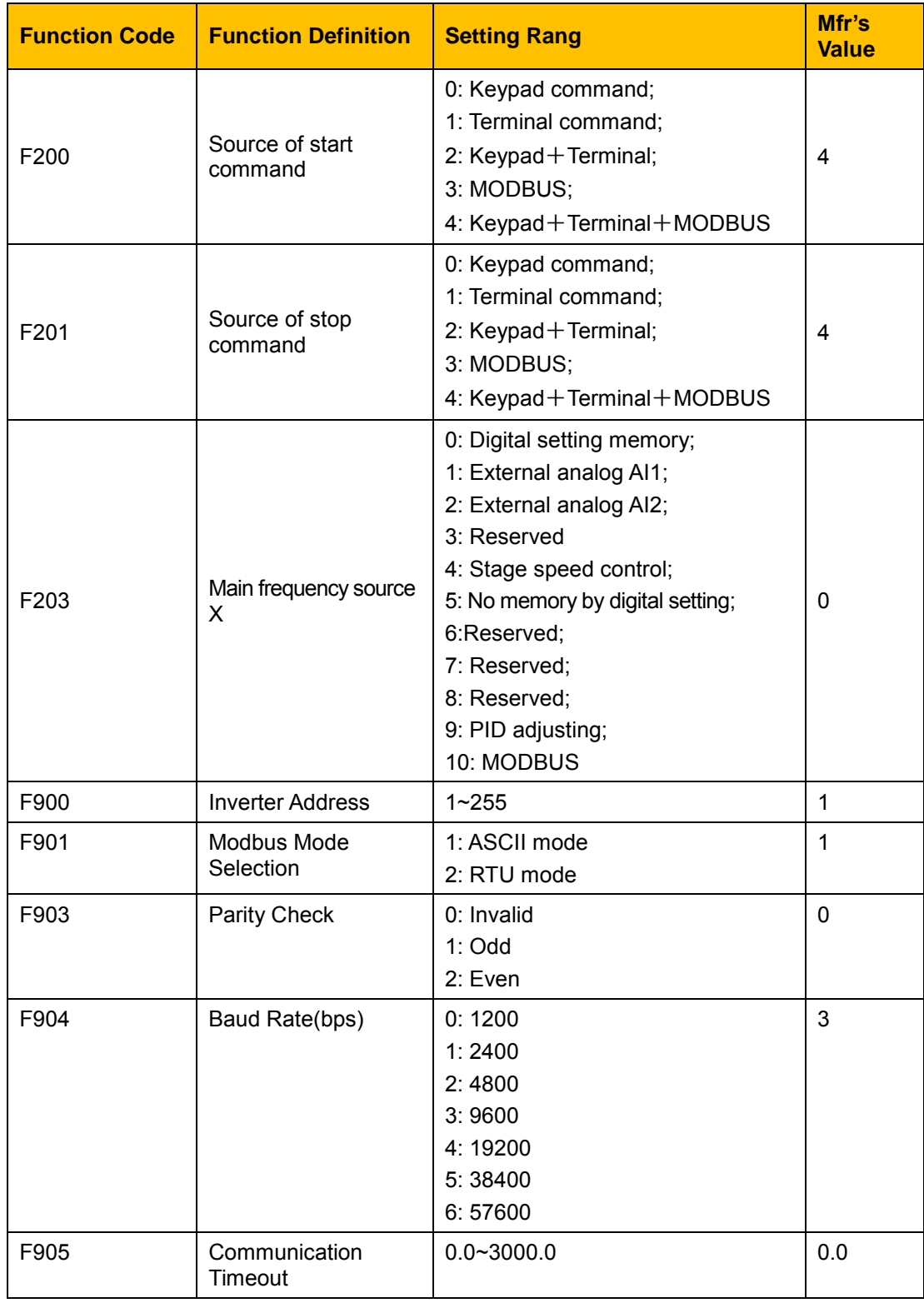

Set the functions code related to communication consonant with the PLC/PC communication parameters, when inverter communicates with PLC/PC.

### **12.8 Physical Interface**

### **12.8.1 Interface instruction**

The RS485 communication interface is located on the control terminals, marked A+ and B-

### **12.8.2 Structure of Field Bus**

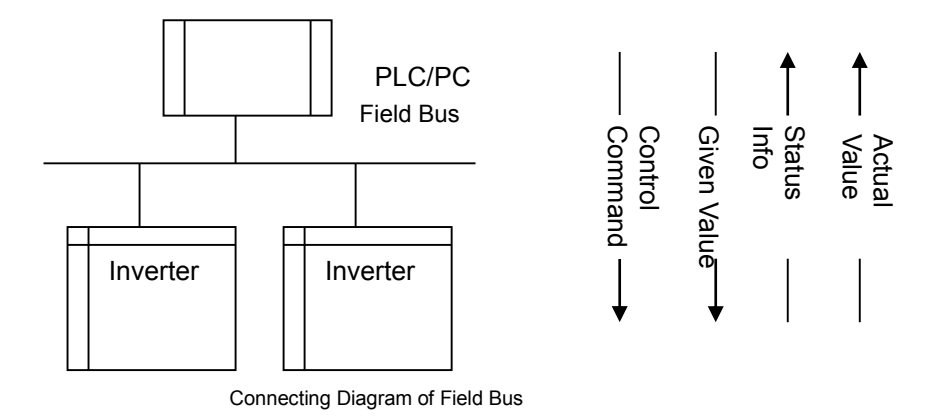

RS485 Half-duplex communication mode is adopted for AC10 series inverter. Daisy chain structure is adopted by 485 Bus-line. Do not use 'spur' lines or a star configuration. Reflect signals which are produced by spur lines or star configuration will interfere in 485 communications.

Note that for the same time in half-duplex connection; only one inverter can have communication with PC/PLC. Should two or more than two inverters upload data at the same time, then bus competition will occur, which will not only lead to communication failure, but higher current to certain elements as well.

### **12.9 Grounding and Terminal**

Terminal resistance of 120  $\Omega$  will be adopted for terminal of RS485 network, to diminish the reflection of signals. Terminal resistance shall not be used for intermediate network.

No direct grounding shall be allowed for any point of RS485 network. All the equipment in the network shall be well grounded via their own grounding terminal. Please note that grounding wires will not form closed loop in any case.

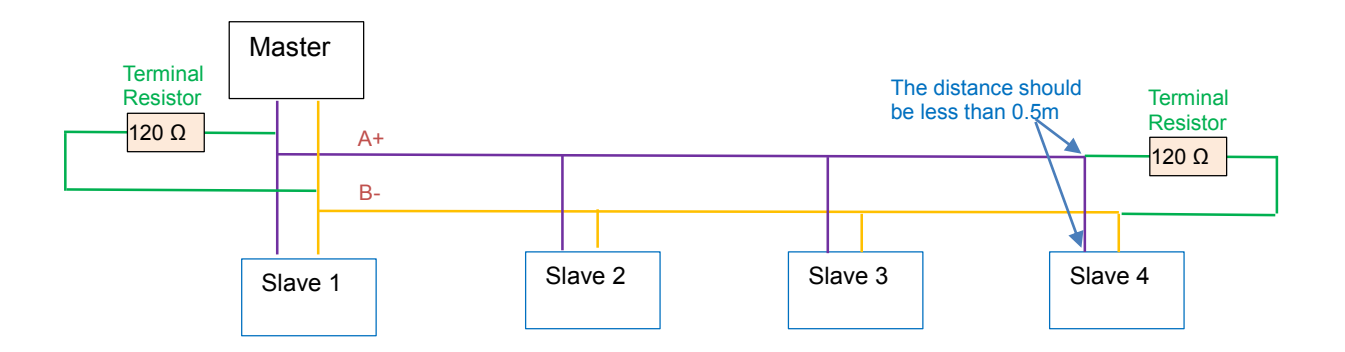

Connecting Diagram of Terminal Resistance

Check the drive capacity of PC/PLC and the distance between PC/PLC and inverter when wiring. Add a repeaters if drive capacity is not enough.

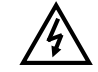

All wiring connections for installation shall have to be made when the inverter is disconnected from power supply.

# 12-9 Modbus Communication

## **12.9.1 Examples**

**Example1**: In RTU mode, change acc time (F114) to 10.0s in NO.01 inverter. **Query**

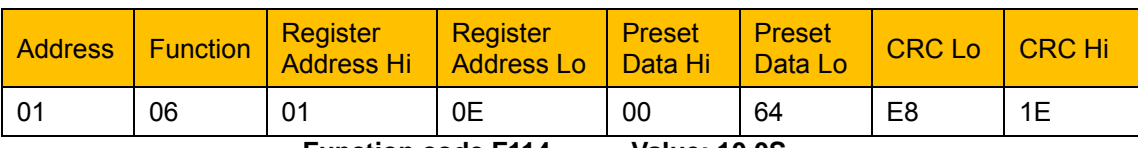

 **Function code F114 Value: 10.0S**

### **Normal Response**

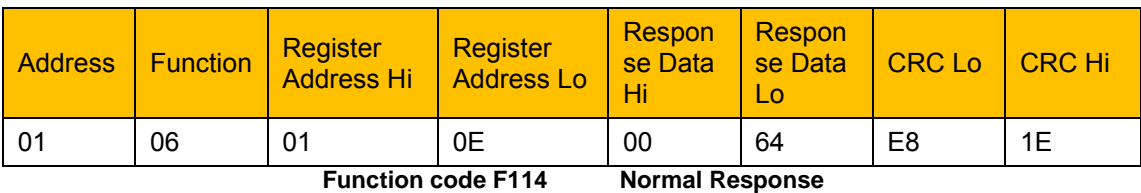

### **Abnormal Response**

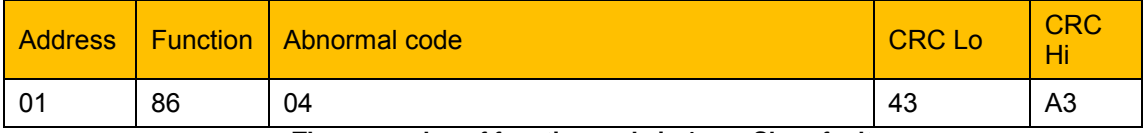

**The max value of function code is 1. Slave fault** 

**Example 2:** Read output frequency, output voltage, output current and current rotate speed from N0.2 inverter.

### **Host Query**

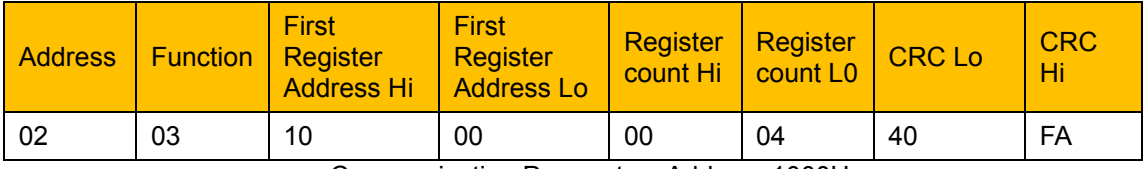

Communication Parameters Address 1000H

### **Slave Response**:

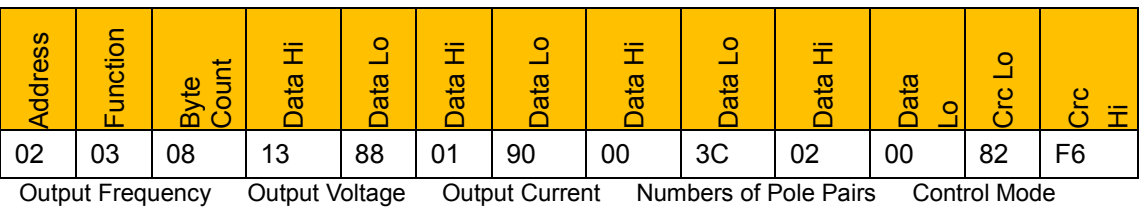

NO.2 Inverter's output frequency is 50.00Hz, output voltage is 380V, output current is 0.6A, numbers of pole pairs are 2 and control mode keypad control.

**Example 3**: No.1 Inverter runs forwardly.

### **Host Query:**

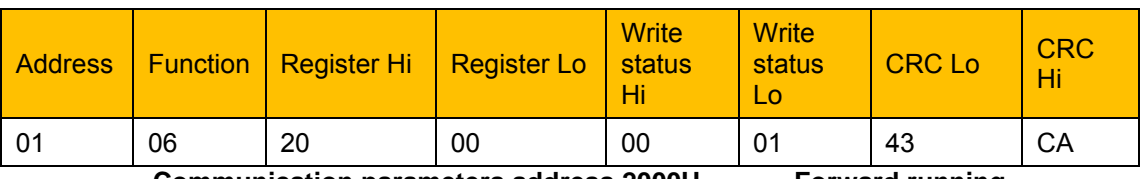

**Communication parameters address 2000H Forward running**

### **Slave Normal Response:**

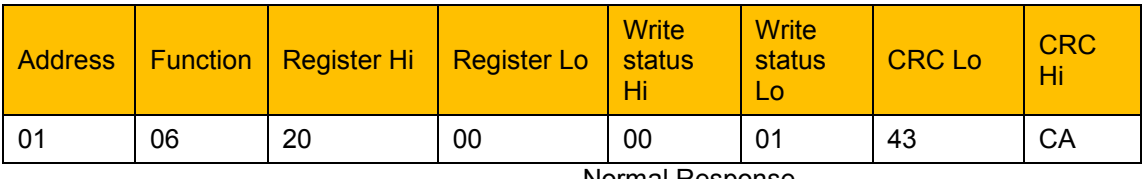

Normal Response

### **Slave Abnormal Response:**

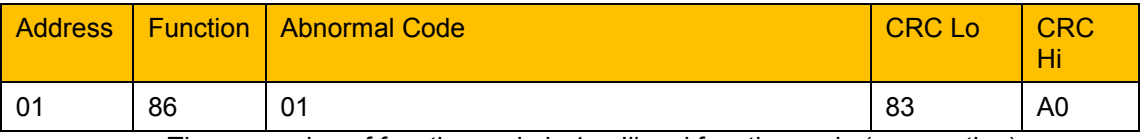

The max value of function code is 1. Illegal function code (assumption)

### **Example 4**: Read the value of F113, F114 from NO.2 inverter

### **Host Query**:

![](_page_9_Picture_375.jpeg)

Communication Parameter Address F10DH Numbers of Read Registers

### **Slave Normal Response:**

![](_page_9_Picture_376.jpeg)

The actual value is 10.00. The actual value is 12.00.

### **Slave Abnormal Response**:

![](_page_9_Picture_377.jpeg)

The max value of function code is 1. Parity check fault